# **Eclipse/ExDT – Tools For Interactive Development Environments Setup**

# **Introduction**

This document describes general principles of the tools for interactive development environments (IDE) custom setup, being developed by Excelsior, LLC for Elphel, Inc., which are aimed at various technologies of hardware design, but first of all, based on FPGA and Verilog.

# *Requirements*

On of the motives for starting these works was Elphel's need for convenient hardware developer's tools. The experience of using some existing tools had discovered lack of universal technologies and irreproachable tools in this field and also their insufficient customizability, compatibility and combinability with each other. The existing programming means most commonly are closed packages of ready-to-use solutions provided by hardware vendors, which are primarily oriented to their technologies and do not allow integration with other tools at all or allow it with significant efforts. As for alternative tools, it's often that they cover only single phases of the whole technology (e.g. Verilog simulation), and secondly, they are controlled either by command line languages that require writing complicated scripts, or within a specific interactive shell. In any case, if a developer uses a unique technology of his own, which parts are supported by different instruments, he has no chance to run all phases of this technology within one development environment and makes significant efforts to create huge OS command line scripts that automate his special development procedures.

Therefore the development environment to be created within this project has to meet the following requirements:

- *extensibility –* ability to integrate as more existing or new programming means as possible;
- *polyvariancy –* ability to set up several technological procedures to be available at the same time, also implemented with alternative instruments;
- *flexibility* ability to change setup settings within a certain installation or for a certain user;
- *simplicity –* ability to perform the above works by an end-user (hardware developer) himself;
- *portablity* ability to port a technology to various operational platforms, in particular, Windows and Linux.

All these features are hereafter considered as aspects of the *custom setup of an IDE*. The extensible IDE *Eclipse* has been chosen as an implementation platform.

# *Eclipse*

Eclipse is an open IDE, which can be customized for a wide range of programmatic development technologies. There exist many programming systems based on Eclipse and specialized for well-known language technologies (C++, Java, etc.) and application packages.

Eclipse can be customized programmatically, by means of extensions *(plug-ins)* programmed in Java*,* that add new features to the IDE by providing implementations of predefined interfaces of various functional elements of Eclipse. Via interfaces, plug-ins can also gain access to other features of the IDE.

Opportunities of programmatic customization are quite wide; however, even despite the openness of the IDE, developing a plug-in for Eclipse is a laborious work for a qualified and experienced programmer, not for an end-user. This is also true for customizing ready plug-ins, for example, when adding new tools into the IDE or customizing existing tools is needed.

## *Eclipse/VDT*

The target, end-user variant of a customizable IDE, oriented for technologies on base of the Verilog language and meeting the above requirements, is being developed under the name of **Verilog Development Tools plug-in for Eclipse** (**Eclipse/VDT**).

The end-user description of this plug-in may be found in the *«Eclipse/VDT User's Manual»*. It is recommended to get acquainted with this document first to learn more about general features of the plug-in.

Plug-in Eclipse/VDT allows to integrate third-parties' application tools (utilities and packages of utilities) into Eclipse that a user may need for his project development. Hereafter, all actions for integration and operation control of these tools are called *tools setup*.

Eclipse/VDT provides two levels of tools setup:

- *operational* setup of tool's work mode is performed by means of control elements provided by the IDE for a particular project: the values of configurable parameters may be varied in properties setup dialogs and then passed to utilities in command lines or control files; this kind of setup is typical for interactive applications;
- *functional* setup, that is choice of available tools set and description of their control interfaces – is performed by means of an editable XML specification, where defined are all configurable control parameters and their properties, design menus, single tools and packages, appearance of properties setup dialogs, command lines and control files of utilities; this kind of setup is untypical and is the distinctive feature of Eclipse/VDT.

Functional setup is performed *dynamically*: it requires no reprogramming, retranslation or reinstallation of the plug-in – changes in XML files take effect next time Eclipse starts.

While developing and probing this plug-in, it turned out that opportunities of implemented means for functional setup exceed the bounds of the application field of initial interest: they can be efficiently applied to support a broad range of programming tools development technologies.

That's why the functional setup means have been taken out into a separate plug-in – Eclipse/ExDT – of higher abstraction level and of instrumental purpose, in terms of which they will be described below.

Eclipse/VDT is now considered as Eclipse/ExDT version programmatically specialized for development technologies in Verilog. In future these two plug-ins will be logically separated, so that Eclipse/ExDT will become a general-purposed toolkit for customizable IDEs development , and Eclipse/VDT will turn into just one of its possible programmatic/functional specializations for a paricular application area.

In the rest of this paper the issues of functional setup are discussed as features of Eclipse/ExDT.

# *Eclipse/ExDT*

The **Extensible Development Tools plug-in for Eclipse (Eclipse/ExDT)** is being developed as a multi-purposed tool kit for configurable IDEs development with Eclipse.

The opportunities of functional setup in Eclipse/ExDT, implemented by dynamically interpreted XML specification of various properties, lay on an intermediate level between wide opportunities of programmatic setup in Eclipse and limited opportunities of operational setup in Eclipse/VDT and other specialized IDEs.

As against of specialized IDEs, Eclipse/ExDT provides no ready programmatic tools to solve end-user's applied tasks. It contains only an interface shell and a tools kernel, which a user may fill himself with selected applied programs and packages, thus creating a specialized IDE (also easily respecializable).

Possession of a command line control interface is the only requirement limiting integration of this or that program in Eclipse/ExDT.

# *TSL*

Functional setup of Eclipse/ExDT, i.e. specification of programmatic tools and their control elements available to an end-user, is described in an internal *Tools Specification Language – TSL*, based on XML. The TSL specification is completely open to a user and requires no plug-in recompilation as it is interpreted when loading Eclipse/ExDT.

TSL is a metalanguage which introduces, in fact, three interconnected control interfaces:

- *user control interface (input)*, related with setup parameters visualization and input;
- *command-line interface of a program (output)*, related with program's control command language and passing parameters to a program when called;
- *data representation interface (internal)*, related with internal organization of TSL elements and their relations.

Hereafter, terms and explanations related to each of the above interfaces are hilighted with respective color.

# **Basic Components Of The Eclipse/ExDT Technology**

This section introduces terms and definitions for basic concepts used in Eclipse/ExDT, enumerates basic components of the plug-in and clarifies their purpose.

### **Projects And Technologies**

All user's activities in Eclipse are carried out within a *work project* and are related with processing of project data by means of some set of tools. The structure and properties of these tools depend on a project type defined by a plug-in.

*Build/design of a project* consists in obtaining the required set of output data from the initial set of input data. A project build process may go stepwise, with intermediate data producing. It may be performed either manually, by direct data edition, or automatically, with programmatic tools, or in mixed way.

(Terminology note: in microcircuits production, a project is often called a *design*, and to build it is to *implement a design***;** therefore this term is used in Eclipse/VDT).

*Build/design flow* is a chain of elementary data processing steps implementing some method of project building.

*Project build/design technique* is the overall set of methods and tools used for project building.

### **Perspective And Tools**

A *perspective* defines a set of tools and control means available to a user, appearance of control panels and their arrangement in the Eclipse window.

There are three kinds of tools in Eclipse/ExDT:

- *navigators*, which visualize the project's contents in various representations *(views)* and allow to select the current component to process;
- language-oriented *editors* of text files;
- *application tools*, which call external utilities for automatic data processing.

#### **Data Objects, Navigators And Editors**

Basic data objects in Eclipse/ExDT are *files* of different types. A data type corresponds to file contents language or format and is detected by its name's extension. A project is visualized as a list of files by the file navigator **File View**.

Various programming languages components may be other data objects. For their visualization special navigators may be programmed. For instance, the **Module View** navigator has been implemented for Eclipse/VDT, which visualizes a project as a hierarchy of Verilog modules.

File editors are associated with files of certain types and may have language-oriented features, such as syntax hilighting, context helps, navigation across a list of error messages etc..

At the moment, navigators and editors for Eclipse/ExDT and its special versions are chosen from those existing in the world or are programmed separately. Their integration is performed programmatically.

#### **Application Tools Menu**

There is a hierarchical *design menu* in Eclipse/ExDT, where represented by buttons are *tools* denoting calls of external utilities with storable parameters.

The term "tool" is associated not with the program itself, but with some kind of service performed by it in some possible operation mode: thus, a tool is an elementary, logically detached step in a design flow, which may be implemented either by a single program or by a sequence of programs united in a batch-file.

The design menu is a configurable element of the current project. It may be built individually for each design technique. Typical menus are supposed to be supplied with tool packages and describe vendor's design techniques, and a programmer may customize them according to the specifics of his project's techniques.

Descriptions of the structure and contents of a design menu are written in TSL and are integrated in the IDE dynamically.

*Availability* of each tool in the menu at each moment depends on whether its application to the current data object is valid*.* 

For each tool in the menu the following actions may be performed:

- *operational setup* actions to vary control parameters values in properties dialogs;
- *run* building a command line and/or command files for the program associated with this tool, running this program, caption of its output log in a separate console window. Additionally, the following actions may be performed in the menu:
- *installation setup* of the Eclipse/ExDT properties and also of application packages and project properties;
- operational setup of application tools properties, which are common for the package or for the project.

#### **Parameters And Tools Properties Setup Dialogs**

*User control interface* defines the ways of operational tools setup by a user in work time.

Every tool ic controlled by its special set of *parameters*, for which one of possible *values* may be set according to their *type*. In *properteis setup dialogs* current values of available parameters may be modified.

Parameters in setup dialogs may be divided into logical *groups*. In a setup dialog, a separate *tab* corresponds to each group. Every parameter is represented in a dialog by an explanatory *label* and an *input control*. The kind and appearance of an input control depends on a parameter's type and may be one of the following:

- *check-box* for boolean parameters;
- *editable text box* for text and numeric parameters;
- *drop-down selection list box* for enumeration parameters (with fixed sets of values);
- *browse button* for files and directories selection;
- *list value input dialog* for parameters allowing lists of elements as values.

There are several levels of parameters setup (see *«Contexts and Parameters Visibility Rules»*) with a separate setup dialog for each. All setup dialog are available from the design menu.

### **Utilities And Control Command Languages**

*A utility* is a single program doing the job of one or more tools. Utilities may be *stand-alone* or unite in *packages* which support some through development technique. Utilities in a package may have common *location* (that simplifies their setup) and uniformity of control languages (that simplifies their description).

Any program may be integrated into Eclipse as a utility, if its call can be specified by means of control command interface.

(A program need not necessarily be a console application: it may display graphical dialogs as well – however, no interaction with other Eclipse dialogs is provided for them.)

*A control command interface* defines ways of calling a utility and passing it control parameters.

When a utility is called, control information is passed to it in one or more *control lines* carried by the only *command line* and, possibly, one or more *command files*. The contents and format of control lines is defined by the utility's control language and by the call specification.

A control line is composed as a list of *options* with given *settings*. Every allowed combination of options settings specifies one of possible *operation modes* of the utility.

The *standard output stream (stdout)* defined for a console application is redirected into a separate *console window* of Eclipse to view and process.

### **Correspondense Between Input Parameters And Output Options**

A tool run is performed as a launch of the utility implementing its function; with this, input parameters are converted in utility's options, and parameters values – in options settings. The typical conversion methods *(output formats)* may be predefined and then chosen for each parameter individually.

Thus, there is a mapping between tool's parameters and utility's options which is commonly one-to-one. This mapping is defined in TSL by means of a parameter object, which combines in one *the input representation* of the parameter (how it is shown and input in a setup dialog), its *output representaion* (how it is converted in an option setting) and its *internal representation* (attributes and relations with other parameters and objects of the TSL specification).

However, not all existing utility's options should be becessarily setup via parameters: some of them may be passed as constant settings fixing some operation mode of the utility which implements the function of the given tool. Also, sometimes absence of an option in a command line may mean passing it with the default value.

### **Contexts And Parameters Visibility Rules**

A definition scope for parameters in Eclipse/ExDT is a *context* of operational setup which defines:

- a list of defined parameters;
- contents and appearance of a parameters setup dialog;
- a set and formats of control lines generated for a utility.

There is a hierarchy of 4 kinds of contexts in:

- 1) *installation context* specifies the basis of "system" settings ofor all utilities in Eclipse/ExDT;
- 2) *package context* corresponds to "configuration" settings of a utility in a package;
- 3) *project context*  corresponds to "project" settings of a utility;
- 4) *tool context*  corresponds to a particular utility call.

The contexts had appeared for the reason that there exist programs which parameters differ by generality:

- There exist parameters that define configuration properties of the whole package installation at the given computer (e.g. processor's word length or endianness); typically, their values are the same for all user projects on this machine, but may change when porting to another machine. These parameters are denoted as *package-level* settings. Some programs accept such settings in a special *configuration file*.
- There exist parameters that define properties of a particular project (e.g. architecture of a target platform) and should be preserved when porting the project to another machine. These parameters are denoted as *project-level* settings. Some programs accept such settings in a special *project file*.
- There exist parameters that define an operation mode of a particular utility call (e.g. debugging build mode). These parameters are denoted as *call-level*.

It should be emphasized, that all these parameters control only the utilities in which command language they are defined; all these "project" and "configuration" files composed of them are just special ways of passing parameters to a utility, but in no way properies of a work project of current configuration of Eclipse/ExDT.

• To *installation-level* settings fall parameters that denote other properties than of particular packages, projects or tools: e.g. general properties of Eclipse/ExDT installation on a given machine (OS name, executable files extension in this OS, etc.). It is unlikely that these parameters are known to all utilities, so they are supposed to be used not for immediate passing to utilities, but in TSL conditional expressions, to select components used with the given configuration of parameters.

The following *rules of parameters visibility* in contexts are defined in TSL:

- the rule for parameters *penetration*: in the above hierarchy of contexts, parameters penetrate upside-down, i.e. a parameter defined in some context is considered known without definition also in all lower contexts by this hierarchy.
- the rule for attributes *overriding*: is a parameter penetrates in the context which already contains another definition of the same parameter, then only those attributes penetrate which are not specified in the lower context.

For example, if the default compiler's stack size is defined in the configuration file, it may be redefined in the project file and then again in a call's command line.

# **TSL Basic Concepts And Objects**

This section introduces basic concepts, constructive elements and working mechanisms of TSL that are used for functional setup specification in Eclipse/ExDT.

# **TSL Data Model**

The elements of TSL specification are *objects*, which have:

- *attributes*, denoting various object properties;
- structure, defining a hierarchy of objects definitions (structural dependency relations);
- *relations*, defining various other relations among objects (except of structural dependency).

The catalog of existing objects and their hierarchy are:

- *interfaces* 
	- o *types* 
		- o *options formats*
- *contexts* 
	- o *parameters*
	- o *input sections* 
		- *input groups*
	- o *output sections* 
		- *control lines*
- *menus* 
	- o *submenus*
	- o *tool calls*

*Data* in TSL are:

• parameters values with input, output and internal representations;

• control lines and their elements – options with output representations only; *Input representations* specify how data are displayed and input in setup dialogs. *Output representations* specify how data are passed to utilites.

*Internal representations* specify how data are stored in Eclipse metadata.

Objects *attributes* may be:

- own name (identifier) of an object and names of objects in relation with it;
- parameters values in one of the above three representations;
- explanatory texts in dialogs:
- control lines and options formats;
- special values;

*Representations* of all objects are **strings** (there are no other data types in XML).

*Relations* among objects are established by objects names.

## **Virtual Parameter Types**

As mentioned above, all parameter values are represented by string. The *mechanism of virtual typification of parameters* in TSL allows to treat parameters as typified, i.e. to limit sets of valid values and to perform values input and values conversion among representations differently.

Associated with each parameter is a TSL type-object that defines these limitations. The following basic virtual types are defined:

- *boolean types*: it is possible to define several types differing by output representations of true and false values (e.g., "Yes" and "No" or "+" and "-");
- *numeric types*: allow limiting the range of acceptible values and different ways to format values (e.g., "12'333.00");
- *string types*: allow limiting a string length, case sensitivity mode, case auto-correction; as variants of a string type, types "file" and "directory" are defined, which values are input in a browse dialog and formatted according to path denotation rules in the given OS (and thus are OS-dependent);
- *enumeration types*: allow to introduce types with fixed sets of values, to input values by selection from a list of alternatives, to substitute values denotations on output.

### **Tools Control Languages**

A utility control language is formally described by two *layers* of definitions:

- 1. *interface*, that defines:
	- o named *types* of usable parameters, with attributes:
		- *set of values (domain)*, that a parameter may accept;
		- *output representations of values* a format to write them into a control line;
		- *input representation of values* a way and a format to input them in a setup dialog;
	- o named *formats* to convert parameters into control lines options;
- 2. list of *contexts*, that define:
	- o all usable parameters of this context, with attributes:
		- parameter names:
			- internal *identifier (id)*, denoting a TSL parameter-object;
			- output *option identifier (outid)*, to be passed to a utility;
			- *explanation* to an input field *(label)* in a setup dialog*.*
		- parameter's type name;
		- name of a format to convert a parameter into an option:
		- parameter's *default value*;
		- parameter's extra attributes;
	- o *formats* of all controllines generated by this context;
	- o contents of the setup dialog of this context;
	- o extra special components of this context.

Such stratification is caused by the fact that basic types of values and general formats of options in command languages of many existing programs are either identical, or very similar (compare for example, Unix-style of options, like -option=value or MSDOS-style, like /option:value). They are also expected to be the same for all utilities in one package. Therefore in all common elements of command languages which can be used by several utilities are taken out in the *interface*, while the *context* contains language elements specific to each tool.

#### **Interfaces**

An interface object contains definitions of parameter types and of formats to convert parameter names and values into control lines options.

A *mechanism of definitions inheritance* is provided for interfaces. Each interface is always *derivative* from some other (unique) *basic* interface. All definitions from the basic interface (including those inherited by itself) *penetrate* into (or, are *inherited* by) a derivative interface, adiitionally to its own definitions.

Inheritance helps to save definitions by taking their common elements out into basic interfaces and inheriting them by derivative interfaces.

By default, the basic interface is a predefined BasicInterface (supplied in the file BasicInterface.xml), where several commonly used basic types and formatting styles are defined. So, all interfaces are indirectly derivative from BasicInterface and may use its definitions. BasicInterface is the only interface which is not derivative.

### **Contexts**

There are 4 kinds of TSL context-objects: installation, package, project and tool, that differ only in their purpose and some specific attributes.

A contex definition consists of the following sections:

- parameters sections, containing definitions of parameters avaialable in this context;
- input section, containing definition of the context's setup dialog:
- output section, containing specification of control lines generated by the context. Two kinds of *activation* are provided for a context with the following actions:
- setup dialog activation for all parameters listed by groups in the input section input representations are built; the setup dialog is displayed where input fields may be modified accoding to their input kinds; input values are read and checked against parameters' virtual types; input data are saved in the Eclipse metadata storage;
- control lines generators activation all control lines listed in the output section are generated according to their formats and are written into output files.

The first kind of activation is performed on calling setup dialogs in the design menu; the second kind – on exit from the setup dialog by **Ok** button, and for a tool-context – also on running a tool by the **Run** button.

For a tool-context, a *mechanism of inheritance* is defined. Its purpose is to simplify definitions of multiple tools calling the same utility with only slightly different settings by getting rid of huge common parts duplication. The mechanism allows to specify some toolcontext as basic for some other context's stucture and then only remove, add, or modify some definition elements.

### **Design Menu (Tools Menu)**

In the *design (tools) menu* the available tools are listed, which are organized in a tree-like hierarchy according to proper design technique.

A TSL menu-object consists of *menu items* menuitem (corresponding to tools) and other menu-objects (corresponding to *submenus*).

A *mechanism of edition* is provided for menus. A menu may be set as a base for other derivative menu or submenu construction; then some items may be removed, modified or added.

#### **Patterns**

The *mechanism of patterns expansion* is the main and the most powerful TSL work mechanism, that allows to flexibly build string values using other string values. Its main application is construction of output representations of options and control lines; besdides, it is also used for building list values and conditional values; and it can be also used to compose conditional explanations for input fields.

A *terminal string* is a text containing no patterms.

A *format string* is a text that may contain patterns.

A *pattern* is a special substring of a format string, that may be replaced (or *substituted*) by some other text, called *pattern value*.

**Expansion** of a format string is a process of format string transformation to a terminal state, which consists in subsequent substitution of patterns by their values. Expansion may be recursive if patterns values contain other patterns.

There are the folllowing kinds of patterns in TSL:

- *patterns-parameters* are TSL parameters defined in any context (including installation); the values of these patterns are just values of these parameters;
- *patterns-generators* are «pseudo-parameters» predefined in Eclipse/ExDT, which values cannot be set by user, but come from the environment (see the list in *«5. TSL specification»*);
- *pattern-repetitor*, that serves to build list values;

• *pattrens-options* are TSL parameters used in control lines formats; their values are expanded format strings for options.

### **Conditional Clauses**

There are two kinds of *conditional clauses* (or *conditionals*) in TSL.

*Structural conditionals* are similar to conditional compilation directives in programming languages. They denote that definitions enclosed within their bounds must be processed only if given conditions are true.

*Conditional expressions* are similar to patterns in that sense, that they are expanded to some resulting string. In a conditional expression, several possible values are listed together with mutully exclusive conditons indicating which of these values gives the result of the whole expression.

All condional clauses are interpreted dynamically, i.e. at the moment of value extraction or at the moment of processing the definition containing this conditional. This allows to flexibly vary the structure of definitions: e.g., hide those parameters in a setup dialog, which have no sense with the tool operation mode defined by some other parameter, and also not to pass respective options in a command line.

# **TSL Specification**

## **Notation**

The following metalinguistical notation (EBNF) is used for TSL syntax definition, with metasymbols and metadefinitions outlined by font and color:

**defined-concept**  $\rightarrow$  **definition**  $-$  a concept definition rule

**[** fragment **]** – single optional fragment

- **{** fragment **}** possibly repetitive fragment
- fragment **|** … **|** fragment selection of alternative fragments

If a concept is defined in another section, the number of this section is indicated after its name in parentheses.

The final text derivative by the TSL grammar should conform to the general syntax of XML. The most important rules are:

- names of tags and attributes are case-sensitive;
- each tag-opening bracket <*tag attributes*> must be closed by matching </*tag*>
- reduced notation: <*tag* attributes></*tag>*  $\Leftrightarrow$  <*tag* attributes />;
- double quotes, apostrophes and  $\leq$  sign in strings:  $\kappa q t$ ; ,  $\kappa a p$ ; ,  $\kappa l t$ ;
- attribute names in tags must not duplicate.

## **1. General TSL Specification Structure**

The complete *TSL specification* of the Eclipse/ExDT configuration is composed by joining definitions from separate TSL files. These are all files locating in the tools subdirectory of the plug-in's installation directory, which have extension **.xml**.

Each TSL file consists of definitions of one or more top-level TSL objects: interface, menu and 4 kinds of *contexts* – installation, package, project-template and tool, – which contain nested definitions of other lower-level objects.

```
TSL-file \rightarrow <?xml version="1.0" encoding="UTF-8"?> 
    <elphel-project> 
       { interface(2) | menu(3) | context(0) }
    </elphel-project>
```
The objects arrangement by files and the order of their descriptions within a file are not important, also for objects referring one to another. However, definitions of top-level objects in each files must be complete, and in the united specification there must be no multiple definitions of the same object (the object is identified by its tag and attribute name).

### **2. Interfaces**

Definition of *interface* specifies the abstract part of the utility control language: *data types* describing parameters values and и *options formats* in the utility's command lines.

```
interfacec \rightarrow
```

```
 <interface name="interface-name" 
           [ extends="basic-interface-name" ] > 
  { type(2.1) | format(2.2) }
 </interface>
```
Obligatory attribute name specifies the unique interface name used for references from **context(4)** or from a derivative interface.

Optional attribute extends specifies basic interface name used for reference to another interface, inherited by this one. If this name is omitted, the interface inherits BasicInterface. Interface inheritance is equivalent to including the contents of the basic interface into the definition of the derivative interface. New internal objects (types and formats) must not duplicate inherited ones by names (for interfaces there is no mechanism of definitions overriding provided for other objects!).

### **2.1. Data Types**

Definition of a *data type* introduces a set of allowed values, a value input method and a format to convert a value from input into internal and output representations.

```
tvpe-definition →
    <typedef name="type-name" 
             [ list=("true"|"false") ] > 
      type-structure 
    </typedef> 
type-structure →
      numeric-type(2.1.1) |
```

```
boolean-type(2.1.2) | 
enumeration-type(2.1.3) | 
string-type(2.1.4)
```
Obligatory attribute name specifies the internal type name used for reference from **parameter(4.2)** and **enumeration-type(2.1.3)**. All used types must be defined in the interface section as named objects.

When optional attribute  $list = "true",$  the type is defined as a list of elements which type is described by **type-structure**. Parameters of a list type have a compound value. Input of a list parameter is performed in a separate list input dialog. To generate an output representation of a list, a format string must contain a **pattern-repetitor(2.2.1)**.

#### **2.1.1. Numeric Types**

A *numeric type* defines a range of integers or fixed-point real numbers.

```
numeric-type →
    <paramtype kind="number" 
                 lo="integer" 
                 hi="integer"
```
 $/$ 

All attributes are obligatory. The value of low bound  $1\circ$  must be less than of high bound hi.

The internal representation of a numeric value is a string containing the decimal spelling of the number. Attributes lo and hi, and also all values used in utilities description are specified in TSL in their internal representation.

The format string is used to convert values of this type from input representation into internal and from internal into output represntation. Using a format line, it is thus possible to emulate fixed-point real numbers: a point in the format string separates whole positions from fractional on output only, internally real values are stored as scaled integers - Not implemented yet. The format line will be defined later; right now it is ignored and a number is output as a string of its significant decimal digits.

In the setup dialog, a numeric parameter is input in an edit control according to its format. The boundaries check is performed on input.

#### **2.1.2. Boolean Types**

A *booleanc type* has common semantics. It is possible to define several boolean types differing by output representations of their values.

#### Boolean-type  $\rightarrow$

```
 <paramtype kind="bool" 
            formatTrue="string" 
            formatFalse="string" 
/
```
All attributes are obligatory.

In the setup dialog, a boolean parameter is displayed and input as a check box. The internal representation of two values are strings "true" and "false". The format lines specify output representations of two values separately.

#### **2.1.3. Enumeration Types**

An *enumeration type* defines a set of fixed values. These may be selected values of any other type.

```
enumeration-type \rightarrow <paramtype kind="enum" 
                 base="base-type-name"> 
      { enumeration-value }
     </paramtype> 
enumeration-value >
    <item value="enumeration-value" 
          [ label="explanation" ]
   /
```
Obligatory attribute base specifies the base type's internal name, that is the type of values used in enumeration. If values are specified by their text appearance, it is recommended to use a strin type as a base.

Obligatory attribute value specifies the enumeration value written in the internal representation as defined for the base type. Conversion to the output representaton is also performed by rules for the base type. Optional attribute label specifies a string representing the value on input; if it is omitted, the input representation is build by rules for the base type – usually will be as written in value.

In the setup dialog, an enumeration parameter is input with a drop-down selection list containing all elements of the enumeration.

#### **2.1.4. String Types**

A *string type* defines a set of arbitrary text values.

```
string-type \rightarrow <paramtype kind="string" 
                [ maxlength="integer" ]
                [ textkind= ("text"| "file"|"dir") ]
                [ sensitivity= ("insensitive"|"sensitive"|"uppercase"|"lowercase") ]
                [ filemask="string" ]
    /
```
Only attribute kind is obligatory.

Attribute maxlength specifies the maximal string length (in fact, it is only the limitation of the input field length). By default  $-256$ .

Attribute textkind indicates special flavours of a string type having different input methods. A usual text (by default, "text") is input in an edit control. A file name ("file") and directory name ("dir") are input using a "browse" button; their input representation is built using rules to write file names and paths in the given OS.

Attribute filemask has sense only for files and specifies a file mask for browse dialog.

Attribute sensitivity specifies string case conversion. With "sensitive" and "insensitive" the input line is not converted; these two values set two case sensitivity modes for comparison of the string with the default value. With "uppercase" and "lowercase" the string is converted on input to uppercase or lowercase; the same is done with default values specified for parameters. Strings comparison is then performed in the same case mode. The default mode is "insensitive".

#### **2.2. Options Formats**

An *option format* defines how a single parameter and its value are written to a control line of a utility.

#### **option →**

```
 <syntax name="option-name" 
          format="format(2.2.1)" 
/
```
All attributes are obligatory.

The internal option name is used for references to the format from **parameter(4.2)**.

The format string specifies how an output representation of a parameter is constructed. To substitute parameter's name and value into an option, use patterns-generators  $\epsilon$  ParamName and %%ParamValue.

#### **2.2.1. Format Expansion**

```
format \rightarrow { fixed-text | pattern }
pattern \rightarrow pattern-generator |
     patter-repetitor
pattern-generator >
     %%generator-name
```

```
pattern-repetitor \rightarrow %( text-repetitor %| text-separator %)
```
To expand a **format**, its string is taken as a base; then all patterns inside are expanded by the following rules:

1) A pattern-generator expamds to a single string or to a list of strings. A single string is substituted as a pattern value. A list may be only substituted into a pattern-repetitor. All of predefined generators are listed in 5.

2) A pattern-repetitor consists of two parts: text-repetitor and text-separator. Inside the textrepetitor, one and only one pattern-generator is obligatory, which supplies a list of strings. Each line from this list is substituted instead of the pattern-generator into the text-repetitor; the resulting strings are concatenated together separated(!) by the text-separator. The final string replaces the whole pattern-repetitor in the format.

Sample: the pattern **"**%(**&qt;**%%SourceList**&qt;**%|**;%**)**"** generates a list of project files, each name quoted and separated by a semicolon.

### **3. Design Menu**

A *menu* specifies the appearance and functionality of the design menu.

```
menu \rightarrow
```

```
 <menu name="menu-name" 
        label="menu-title" 
      [ tip="tip-help" ]
      [ icon="icon-file" ]
      [ inherits="base-menu-name" ]
      [ visible=("true"|"false") ]
      [ after="item-name" ] > 
  { menu | tool }
 </menu>
```
#### $to$ ol  $\rightarrow$

```
 <menuitem name="menu-item-name" 
           label="tool-title" 
           [ icon="icon-file" ]
           [ visible=("true"|"false") ]
           [ after="tool-name" ] > 
            call="tool-context-name" />
```
Nested tools and menus define the order of items and submenus in the menu.

Obligatory attribute name specifies the unique menu name or menu item name name used for refernces to the menu and its elements when editing.

Obligatory attribute label specifies the explanatory text for a submenu node or for a tool node in the menu image.

Optional attribute tip has sense only for the top-level menu; it specified the text of a tip, or a context help, displayed when a cursor points to the menu title.

Optional attribute icon specifies the path and the file name of an icon used to mark the menu item; by default, standard icons for a tool and a submenu are used.

Attribute call, obligatory for a tool, specifies the name of the tool-context which defines the parameters of the tool.

Optional attribute inherits indicates that this (sub)menu is created as derivative from the basic menu which name is given by thie attribute. The basic menu must be a top-level menu, that is, not nested one.

The mechanism of edition, that helps creating a derivative menu from the basic menu, works as follows:

- The whole structure of the basic menu is copied in the initially empty derivative menu, and the root of this menu get the name of the derivative menu.
- Then the copied tree (called basic) is compared with the specified structure of the derivative menu; thus two nodes are considered equal if their names are the same and their parent nodes are equal (in the same sense).
- For each pair of equal nodes, *edition* is performed by the following rules:
	- o *rule for attributes replacement* in a node:
		- values of attributes in a basic node are replaced with values of the same attrbutes in the derivative mode;
		- attributes, absent in the derivative node, preserved their basic value;
		- attributes, absent in the basic node, are added from the derivative;
	- o *rule to delete and restore a deleted node*: is implemented via the mechanism of visibility (attribute visible) by the replacement rule for this attribute;
	- o *rule to add a node*: if the derivative node has descendances (items and submenus), not equal to basic ones, they are added to the derivative node in the order of definition; the item is inserted:
		- after the item indicated by attribute after;
		- as the first item, if after="first";
		- as the last element, if after is absent.

In particular, if there are no attributes other than name and inrerits in the definition of the derivative submenu, then the base menu is just attached as a submenu with the given name to its parent menu.

## **4. Contexts**

Definition of a *context* concretizes the description of the utility control language by specifications of *parameters*, *setup dialogs* and *control lines* at some level of operation.

```
\text{context} \rightarrow
```

```
 < ( installation | package | project | tool ) 
        name="context-name" 
        interface="interface-name" 
        special-attributes(4.1) 
 > 
  parameters-section(4.1) 
  input-section(4.2) 
  output-section(4.3) 
  special-sections(4.1)
```
</**(** installation **|** package **|** project **|** tool **)**>

Context tags match to its kind.

Internal section of the context may be defined in any order.

Obligatory attribute name specifies the context name used for references from **tool** and also for composing setup lists in the design menu of Eclipse/ExDT.

Obligatory attribute interface specifies the name of the interface, where types and options formats for parameters of this context are specified.

Each context, additionally, has its **special-attributes(4.1)** and **special-sections (4.1)**.

## **4.1. Special Attributes And Sections Of Contexts**

#### **4.1.1. Special Attributes And Sections Of Context tool**

```
special-attributes →
      exe="utility-name" 
     [ package="context-package-name" ]
```

```
 [ project="context-project-name" ]
 [ inherits="context-tool-name" ]
```
Obligatory attribute exe specifies the utility name – name of the program's executable file, with extension, without path.

Optional attribute package specifies the name of the package-context, which settings are used by the utility (following visibility rules).

Optional attribute project specifies the name of the project-template-context name, which settings are used by the utility (following visibility rules).

A utility may also use settings from the installation-context without special notes.

Optional attribute inherits specifies the name of the tool-context, which settings are inherited by this derivative context. The inheritance rules are described in 4.5. This attribute is incompatible with attributes package and project.

```
special-sections \rightarrow extensions-section
```

```
extensions-section \rightarrow <extensions-list> 
      { extension }
    </extension-list>
```
#### extension  $\rightarrow$

<extension mask="*extension*" />

**Extensions-section** specifies the list of file extensions mask, for which this context may be activated.

#### **4.1.2. Special Attributes And Sections Of Context project**

```
special-attributes \rightarrow label="explanation" 
      [ package="context-package-name" ]
```
Obligatory attribute label specifies the text of explanation, which identifies this context in the drop-down list of projects in the design menu of Eclipse/ExDT.

Optional attribute package specifie the name of the package-context name, which settings are used by the utility (following visibility rules).

special-attributes  $\rightarrow$ none

#### **4.1.3. Special Attributes And Sections Of Context package**

```
special-attributes \rightarrow label="explanation"
```
Obligatory attribute label specifies the text of explanation, which identifies this context in the drop-down list of packages in the design menu of Eclipse/ExDT.

```
special-sections \rightarrow none
```
#### **4.1.4. Special Attributes And Sections Of Context installation**

#### special-attributes  $\rightarrow$

 label="*explanation*" menu="*menu-name*"

Obligatory attribute label specifies the text of explanation, which identifies this context in the list of installation settings in the design menu of Eclipse/ExDT.

Obligatory attribute menu specifies the name of the menu, which is displayed by Eclipse/ExDT, when none of user projects is opened yet. Now it must be specified, but is not used, and the menu window is empty in this case.

#### special-sections  $\rightarrow$

none

### **4.2. Parameters Section**

Specification of a *parameter* completely defines its input, internal and output representations.

```
parameters-section \rightarrow { parameter }
```
#### **parameter**  $\rightarrow$

```
 <parameter id="parameter-name" 
            [ outid="option-name" ]
            [ label="input-field-explanation" ]
             type="type-name" 
             format="format-name" 
             default="value" 
            [ readonly=("true"|"false") ]
            [ visible=("true"|"false") ]
            [ omit="value" ]
```

```
/
```
Obligatory attribute id specifies the name of the parameter used for references from **inputsection(4.3)** and **output-section(4.4)**. Usually it is also the output option name.

Optional attribute outid specifies the output option name, if it differs from the parameter name. (It is necessary in case of multi-functional options, when it is worthwhile to separate it into multiple parameters differing by sense, type and/or attributes).

Optional attribute label specifies the explanatory text for the input field of the parameter in the setup dialog. This attribute may be omitted for invisible parameters (visible="false").

Obligatory attribute type specifies the type name used for reference to parameter's **typedefinition (2.1)**, which sets its domain and formats.

Obligatory attribute default specifies the parameter's default value in internal representation, compatible with its type.

Optional attribute readonly="true" disables value input in the dialog. The input field is thus visible (in gray) and shows the default or the last input value, but is not available for modification. Default value is "false".

Optional attribute visible="false" hides forbids displaying (and thus modifying) the parameter in the dialog. Default value is "false".<br>The attribute of visibility allows to introduce parameters with constant values, whose input is not necessary,

and also parameters with conditional values, that are defined automatically depdending on other parameters values.

Optional attribute omit specifies the value with which the parameter is not passes into an output line at all. (This is necessary in case when passing no option to a utility has other sense than passing it any definite parameter, includeing the default one). In this case, the output representation of the parameter is an empty string.

Joint fragments of the list of **parameters** may be enclosed into **structural conditional clauses (6)**. String values of attributes default, omit, visible and readonly may be **conditional expressions (6)**.

#### **4.3. Input Section**

The *input section* specifies what parameters must be configurable in the input dialog. Parameters in the section may be arbitrarily joined in semantic groups.

```
input-section \rightarrow <input [ label="dialog-title" ] > 
      { input-group } 
     </input> 
input-group \rightarrow <group [ name="group-name" ] 
              [ label="tab-title" ] > 
              [ visible=("true"|"false") ]
      { input-element | insert-section | delete-section } 
     </group> 
input-element \rightarrow "parameter name" 
insert-section →
```

```
 <insert after="parameter-name" ] > 
  { input-element }
 </insert>
```
#### **delete-section →**  <delete> **{ input-element }** </delete>

Optional attribute label of the **input-section** specifies the title of the input dialog. Default value is "*context* Preferences", where *context* is a context kind.

Parameters, united in one group, are displayed in one tab of the input dialog, in the order of their definition. The order of tabs in the dialog is the order of groups definitions in the input section.

Group's attribute label specifies the tab's title; it is obligatory for all contexts, except tool.

Group's attribute name is defined only for  $\alpha$  context; it specifies the internal name of a group used in a derivative context to edit lists of parameters and groups (see 4.5). It may be omitted if a group is not supposed to extend. If values of name and label are the same, label may be omitted.

Group's attribute visible specifies the tab's visibility mode and thus availability of this group for setup. In a  $t \circ \circ 1$  context, this attribute is used to define a derivative context (4.5). In other contexts, visibility of a group may be controlled by a conditional value.

Joint fragments of the list of **input-groups** and **input-elements** may be enclosed into **structural conditional clauses (6)**. String values of attribute visible may be a **conditional expression (6)**. Semantics of **insert-section** and **delete-section** is described in 4.5.

#### **4.4. Output Section**

The *output section* specifies what control lines are passed to the utility from this context and which parameters participate in building options for each of these lines.

```
output-section →
    <output> 
     { control-line } 
    </output> 
control-line →
    <line [ name="line-name" ]
            [ dest="destination-parameter-name" ]
            [ sep="options-separator-string" ] > 
      { control-format | insert-section | delete-section }
    </line> 
insert-section →
    <insert after=control-format ] > 
     { control-format }
    </insert> 
delete-section →
    <delete>
```
 **{ control-format }** </delete>

Attribute name is defined and is obligatory only for a tool context. It specifies the internal name of the line used in a derivative context to edit lists of options and lines (see 4.5).

Optional attribute dest specifies the name of the destination parameter of a file string type (kind="string" textkind="file"), whose value is the name of the command file, where the control line will be written. If this attribute is omitted (that is allowed only for one line in the list and only for a tool context), then the destination is the utility's command line.

The control line is composed by concatenation of strings resulting from **controlformats(4.4.1)**. If attribute sep is present, the separator string is inserted between each two adiacent strings.

Joint fragments of the list of **control-formats** may be enclosed into **structural conditional clauses (6)**.

4.4.1. Formatting Of A Control Line

```
control-format \rightarrow " { fixed-text | pattern } "
```
**pattern**  $\rightarrow$  **pattern-option | pattern-generator | pattern-repetitor**

**pattern-option →** %*parameter-name*

**pattern-generator >** %%*generator-name*

#### **pattern-repetitor**  $\rightarrow$

```
 %( text-repetitor %| text-separator %)
```
The order of formatting of a control line is similar to that described in 2.2.1. However, a pattern-parameter here works as a pattern-option, that expands not in a parameter's value, but in an output representation of the option corresponding to this parameter. Using patterns-generators relevant to parameters properties (see 6) is not allowed here.

## **4.5. Specification of Derivative Context tool**

The mechanism of edition, that helps to create a derivative context from the base context indicated by attribute inherits, works as follows:

- For header attributes of the derivative **context(4)**:
	- o attribute name must specify a unique name;
	- o attribute interface must refer either to the interface of the base contex, or to an interface derived from it;
	- o attribute exe may be either omitted (then it is inherited), or contain the same utility name, or some other name. (The last may have sense, if the derived context refers to other version of the same utility installed in another directory).
- In the **parameters-section(4.2)** of the derivative context it is possible:
	- o to define a new parameter with a unique identifier;
	- o to modify any attributes of an existing parameter by their redefinition;
	- In the **input-section(4.3)** of the derivative context it is possible:
		- $\circ$  to redefine the dialog's title section's attribute label;
		- o to define a new group with a unique name and arbitrary contents;
		- o to alter visibility of an existing group (exclude from input or to include again) group's attribute visible.
		- o to add new **input-elements** to a group.
		- The mechanism of editions for an input section works as follows:
		- o First, all groups (elements) from the base context are included into the section (group) in the order of their definition; the contents of an already existing group is filled with base elements similarly.
		- o Then all new groups (elements) are included into the section (group) in the order of their definition in the derivative context.
		- o Then, if an **insert-section** is present in the group, all elements from it are included into this group immediately after the element indicated by attribute after. If after="first", elements are inserted in the beginning of the group.
		- o Then, if a **delete-section** is present in the group, all elements from it are removed from this group.
- In the **output-section(4.4)** of the derivative context it is possible:
	- o to define a new control line with a unique name;
	- $\circ$  to delete a line by its redefinition with dest="";
	- o to add new **control formats(4.4)** in a line.

The mechanism of edition for the output section works similar to that of input section.

- In the **extensions-section(4.1.1)** of the derivative context it is possible:
	- o nothing right now.

### **5. Patterns-generators**

*Patterns-generators* are "pseudo-parameters" predefined in TSL that do not need definitions or input. Their values come from the Eclipse/ExDT environment.

In strings, patterns-generators are marked with double percent signs to distinguish them from parameters.

The following generators are available in Eclipse/ExDT version 1.1.0 (colored are generators of parameters, which are not available in formats of control lines):

• Single value:

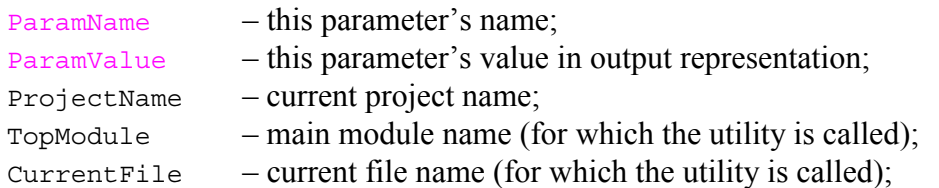

OS – OS name ("Windows", "Linux", etc.); • List values: ParamValue – list-value parameter in output representation;  $SourceList$  – files list, containing the closure of the main module's imports;

## **6. Conditional Clauses**

The syntax and usage of structural conditional clauses and conditional expressions are described in a separate document *"Conditional Clauses"*.